# 2 Finish Windows setup

Finalizaţi configurarea Windows Dokončajte nastavitev Windows

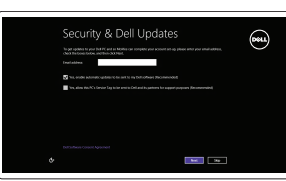

Localizati aplicatiile Dell Poiščite svoje programe Dell

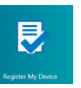

# Locate your Dell apps

Aflati cum se utilizează sistemul Windows Naučite se uporabljati Windows

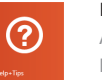

# Learn how to use Windows

Conectați adaptorul de alimentare și apăsați pe butonul de alimentare Priključite napajalnik in pritisnite gumb za vklop/izklop

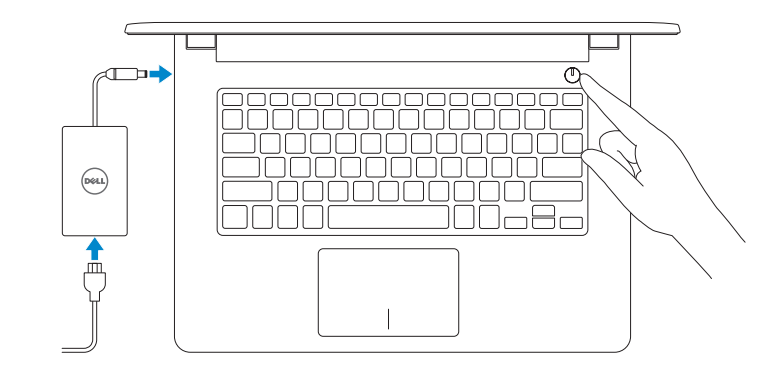

#### Register your computer Înregistrati-vă computerul

#### My Dell Computerul meu Dell Moj Dell

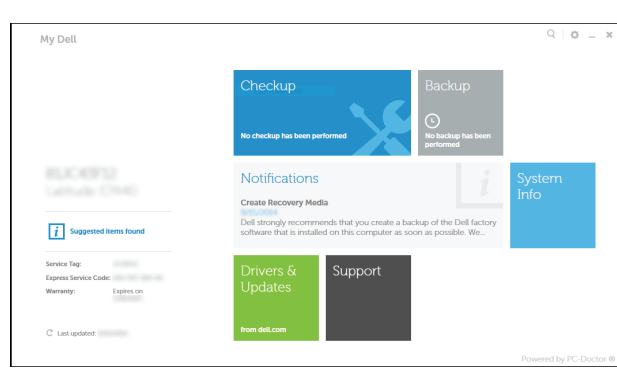

# Connect the power adapter and 1 press the power button

Backup și recuperare Dell Dell Backup and Recovery

Ghid de pornire rapidă Priročnik za hitri zagon Registrirajte svoj računalnik

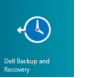

# Dell Backup and Recovery

Product support and manuals Manuale şi asistenţă pentru produse Podpora za izdelek in priročniki

dell.com/support dell.com/support/manuals dell.com/windows8

Contact Dell Contactati Dell Stik z družbo Dell

dell.com/contactdell

- **NOTE:** If you are connecting to a secured wireless network, enter the password for the wireless network access when prompted.
- **NOTA:** Dacă vă conectați la o rețea wireless securizată, introduceți parola pentru acces la re ţeaua wireless atunci când vi se solicită.
- *<b>OPOMBA:* Če se povezujete v zaščiteno brezžično omrežje, ob pozivu vnesite geslo za dostop do brezžičnega omrežja.

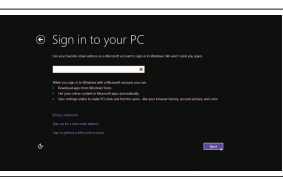

Regulatory and safety Reglementări şi siguranţă Predpisi in varnost

Conectati-vă la contul Microsoft sau creati un cont local

dell.com/regulatory\_compliance

Regulatory model Model de reglementare Regulatorni model

P60G

Regulatory type Tip de reglementare Regulativna vrsta

P60G001 P60G002

Computer model Modelul computerulu Model računalnika

Inspiron 14-3451 Inspiron 14-3458

# Help and Tips

Ajutor şi sfaturi Pomoč in nasveti

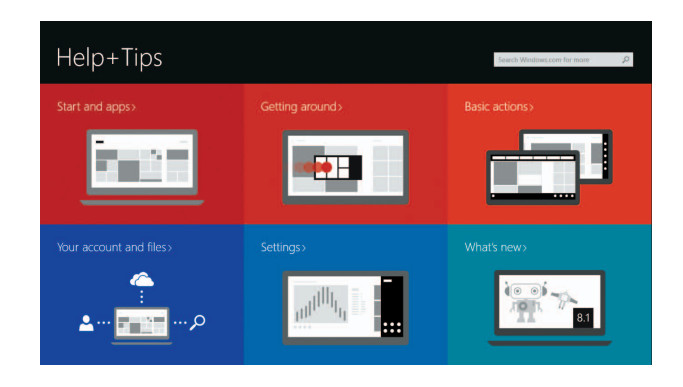

#### Enable security and updates

Activaţi securitatea şi actualizările Omogočite varnost in posodobitve

# A Wireless Get astine now so you can finish setting up your PC. If you're not sure which network to pick, ask the per-<br>Instanctive publish cannot continuously

#### Connect to your network

Conecta ţi-vă la re ţea Povežite računalnik z omrežjem

#### Sign in to your Microsoft account or create a local account

Vpišite se v račun Microsoft ali ustvarite lokalni račun

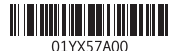

# Quick Start Guide

 $\left(\bigcirc$ 

# Inspiron 14

3000 Series

## Features

Caracteristici | Funkcije

- 10. Left -click area 11. Right-click area
- 12. Headset port
- 13. USB 2.0 ports (2)
- 14. Security-cable slot
- 15. Power button
- 16. Regulatory label (in battery bay)
- 17. Battery
- 18. Battery-release latch
- 19. Service Tag label
- 1. Microphone
- 2. Camera-status light
- 3. Camera
- 4. Power -adapter port
- 5. Network port (Inspiron 3458 only)
- 6. HDMI port
- 7. USB 3.0 port
- 8. Media-card reader
- 9. Power and battery-status light/ hard-drive activity light

#### 1. Microfon

- 2. Indicator luminos de stare a camerei 11. Zonă de clic dreapta
- 3. Cameră
- 4. Port pentru adaptorul de alimentare 13. Porturi USB 2.0 (2)
- 5. Port de retea (doar pentru
- Inspiron 3458)
- 6. Port HDMI
- 7. Port USB 3.0
- 8. Cititor de cartele de stocare
- **9.** Indicator luminos de alimentare și de **18.** Dispozitiv de eliberare a bateriei stare a bateriei/indicator luminos de activitate a hard diskului

#### Dezactivati sunetul Utišaj zvok Decrease volume

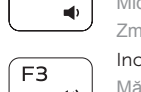

- 10. Zonă de clic stânga
- 
- 12. Port pentru set cască-microfon
- 
- 14. Slot pentru cablu de securitate
- 15. Buton de alimentare
- 16. Etichetă de reglementare (în compartimentul bateriei)
- 17. Baterie
- 
- 19. Etichetă de service

Deschideti butonul Căutati Odprite čarobni gumb Iskanje

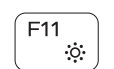

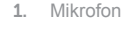

#### 2. Lučka stanja kamere

Creştere luminozitate Povečaj svetlost

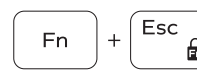

# $(\mathsf{PrtScr})$ Fn -

- 3. Kamera
- 4. Vrata za napajalnik
- 5. Vrata omrežja (samo Inspiron 3458)
- 6. Vrata HDMI
- 7. Vrata USB 3.0
- 8. Bralnik predstavnostnih kartic
- 9. Lučka stanja napajanja in baterije/ lučka dejavnosti trdega diska
- 10. Območje za levi klik
- 11. Območje za desni klik 12. Vrata za slušalke 13. Vrata USB 2.0 (2) 14. Reža za varnostni kabel 15. Gumb za vklop/izklop
- 16. Regulativna oznaka (v ležišču za baterijo)
- 17. Baterija

#### 18. Zaklep za sprostitev baterije 19. Nalepka s servisno oznako

## Shortcut keys

Taste pentru comenzi rapide Bližnjične tipke

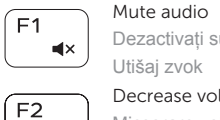

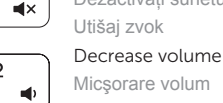

### Zmanjšaj glasnost Increase volume

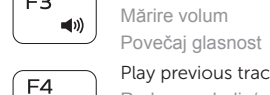

# Play previous track/chapter

Redare melodie/capitol anterior Predvajaj prejšnji posnetek/poglavje

#### Play/Pause

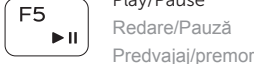

 $\overline{a}$ 

### Play next track/chapter

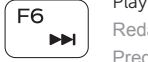

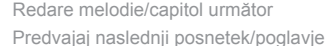

### Í F8 ⊺ ់គ្

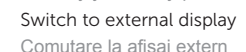

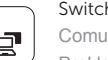

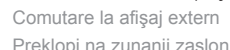

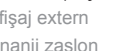

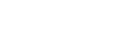

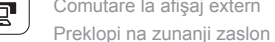

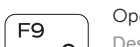

# Open Search charm

# Decrease brightness

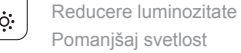

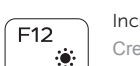

Increase brightness

#### Toggle Fn-key lock

Comutare blocare tastă Fn Preklop zaklepa tipke Fn

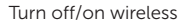

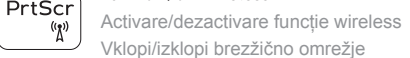

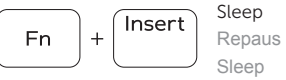

#### Toggle between power and battery-status light/ hard-drive activity light

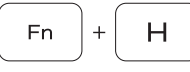

Comută între indicatorul luminos de alimentare şi de stare a bateriei şi indicatorul luminos de activitate a hard diskului Preklopi med lučko napajanja in lučko stanja baterije/lučko dejavnosti trdega diska

#### NOTE: For more information, see *Specifications* at dell.com/support .

**NOTĂ:** Pentru informa ţii suplimentare, consulta ţ i *Specifica ţii* la adresa **dell.com/support** .

**OPOMBA:** Za več informacij glejte *Tehnični podatki* na **dell.com/support** .

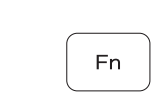

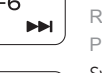

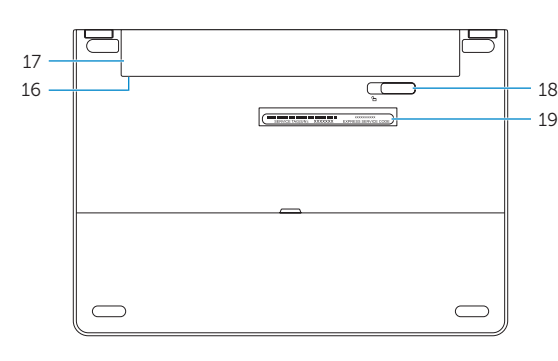

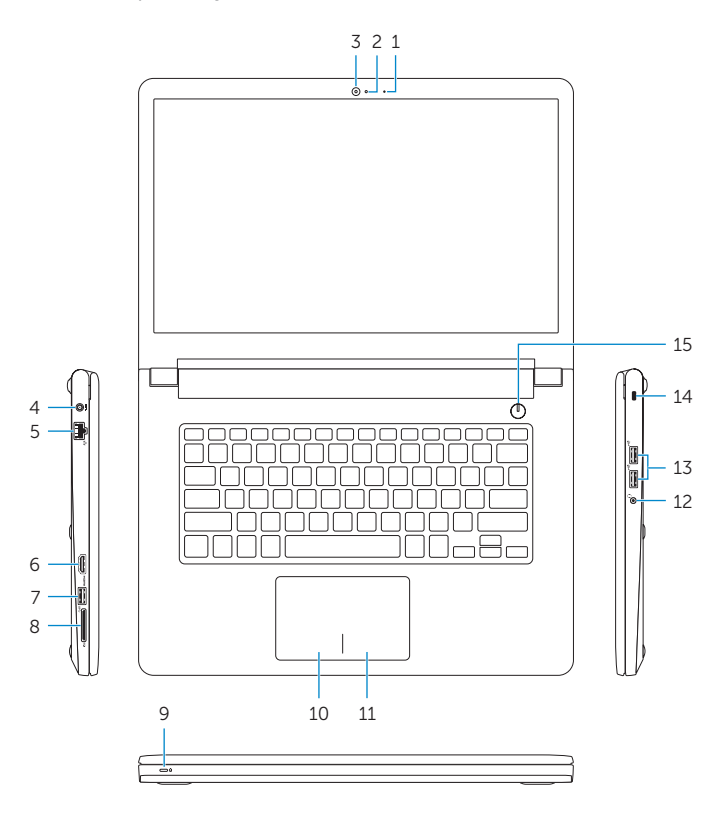